## **How to Create a Cloze Test**

A cloze test is a great way to check if your students really understand the words and the situation they're used in. Recommended question types you can use to create a cloze test: **Fill in the blanks** and **Drag and drop text**.

Here's a preview of a cloze test with drag-and-drop and fill-in-the-blanks question types:

### Benefits of using the cloze test:

- Improves reading comprehension: It helps learners infer the meaning of words from the context and improves their ability to grasp the main idea of a text.
- **Enhances vocabulary skills**: It exposes students to new words and phrases and helps them expand and use their vocabulary.
- **Engages learners in active learning**: It challenges students to think critically and creatively and motivates them to participate actively in the learning process.

### To create a cloze test:

**1.** Click **Add Question** in the quiz editor.

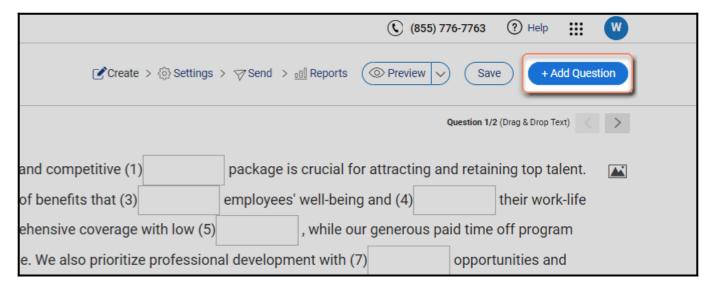

- **2.** Select any of the following question types:
  - Drag & Drop > Drag & Drop Text and click Add.

#### OR

• Fill in the blanks and click Add.

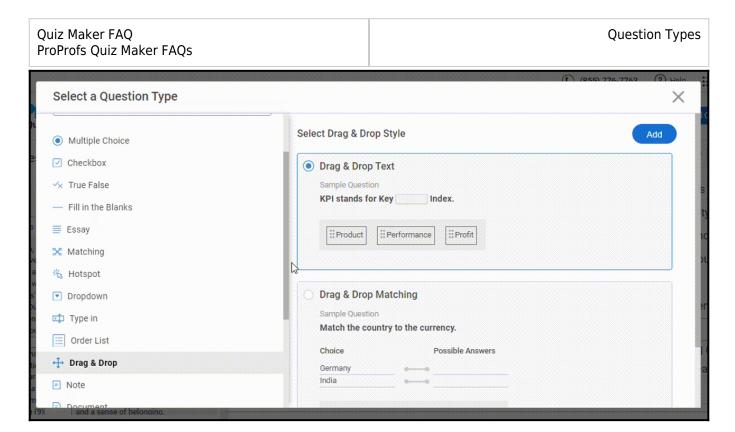

- **3. Compose** your cloze test **question**, incorporating **blank spaces** at appropriate points. Encourage learners to complete these blanks using either:
- A- The drag-and-drop technique (for the drag-and-drop question type), or
- **B- Manually filling** them in (for the fill-in-the-blanks question type).

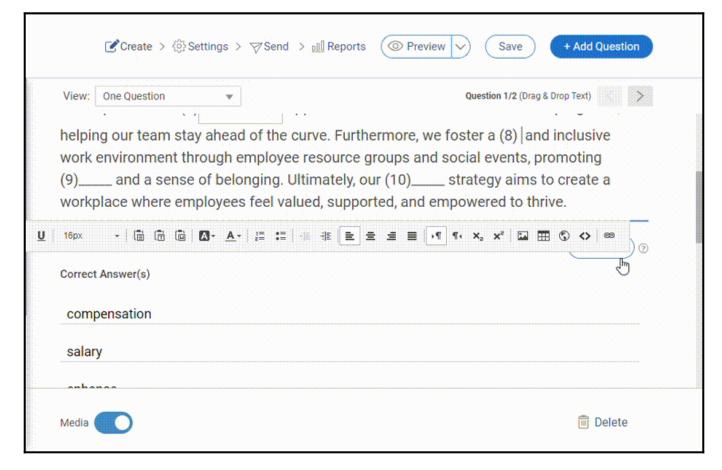

Once done, you can preview your question.

# **Drag-and-drop Question**

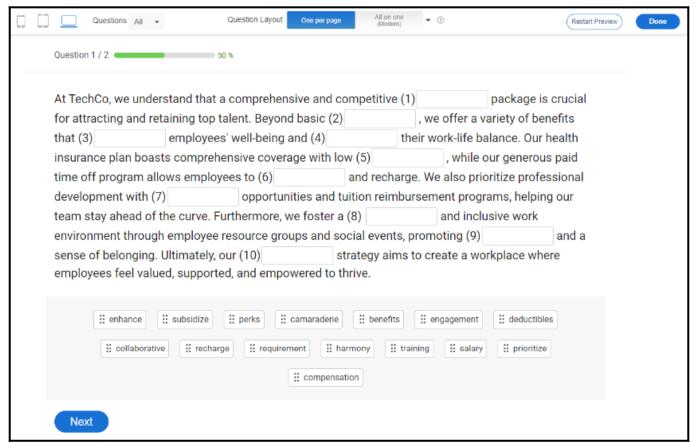

# Fill-in-the-blanks Question

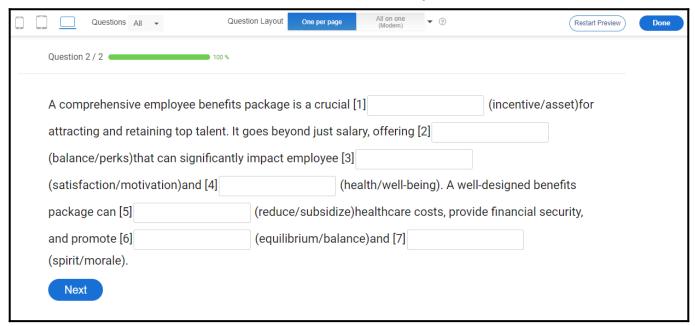

And that's it! If you encounter any issues or have any questions, don't hesitate to reach out to our support team.

### **Related Articles:**

Quiz Maker FAQ ProProfs Quiz Maker FAQs **Question Types** 

- Introduction to the Quiz Editor
- How to Bulk-Import Questions From Excel
- How to Create Math Quizzes With Symbols and Mathematical Formulae